# Регулярные выражения

### История

Кен Томпсон добавил поиск по регулярному выражению в редактор QED в конце 1960-х, позаимствовав нотацию из теоретической статьи Клини

Из QED регулярные выражения перекочевали в ed – стандартный текстовый редактор системы

## Стандарты

■Стандарт POSIX: **□Basic Regular Expressions (BRE)** □ Extended Regular Expressions (ERE) Поддерживаются в утилитах Unix ■Perl Compatible Regular Expressions Из Perl синтаксис заимствован в Java, .NET, Python, Ruby, JavaScript, и т.д.

Is \*.txt

#### Регулярные выражения

Формальный язык поиска и осуществления манипуляций с подстроками в тексте, основанный на использовании метасимволов (wildcard)

По сути это «шаблон», состоящий из символов и метасимволов и задающий правило поиска.

### Шаблоны

Символы в шаблонах делятся на два типа: Литералы – обычные символы Метасимволы – символы, которые используются для замены других символов или их последовательностей

### Литералы

Литералы: все символы за исключением специальных  $[ ] \setminus \wedge \$  . | ? \* + ( ) { } специальные символы предваренные \ например: \[ или \\$

### Метасимвол.

Обозначает один любой символ Пример:

- st.d регулярное выражение
- под его описание подходит:
- standard
- stand
- astddd

#### Символьные классы

Позволяет указать, что на данном месте в строке может стоять один из перечисленных символов.

[A-Z] – любая заглавная латинская буква [a-d] – строчная буква от a до d [A-Za-z0-9] – Латинская буква или цифра [А-Яа-яЁё] – любая русская буква

#### Символьные классы

#### Спецсимвол отрицания в символьных классах: ^ (крышка)

[^abc] - все символы (не буквы, а именно символы) кроме букв латинского алфавита a, b, c.

#### Перечисление

Вертикальная черта разделяет допустимые варианты. Например, gray|grey соответствует gray или grey

gr(a|e)y описывают строку gray или grey

### Позиция внутри строки

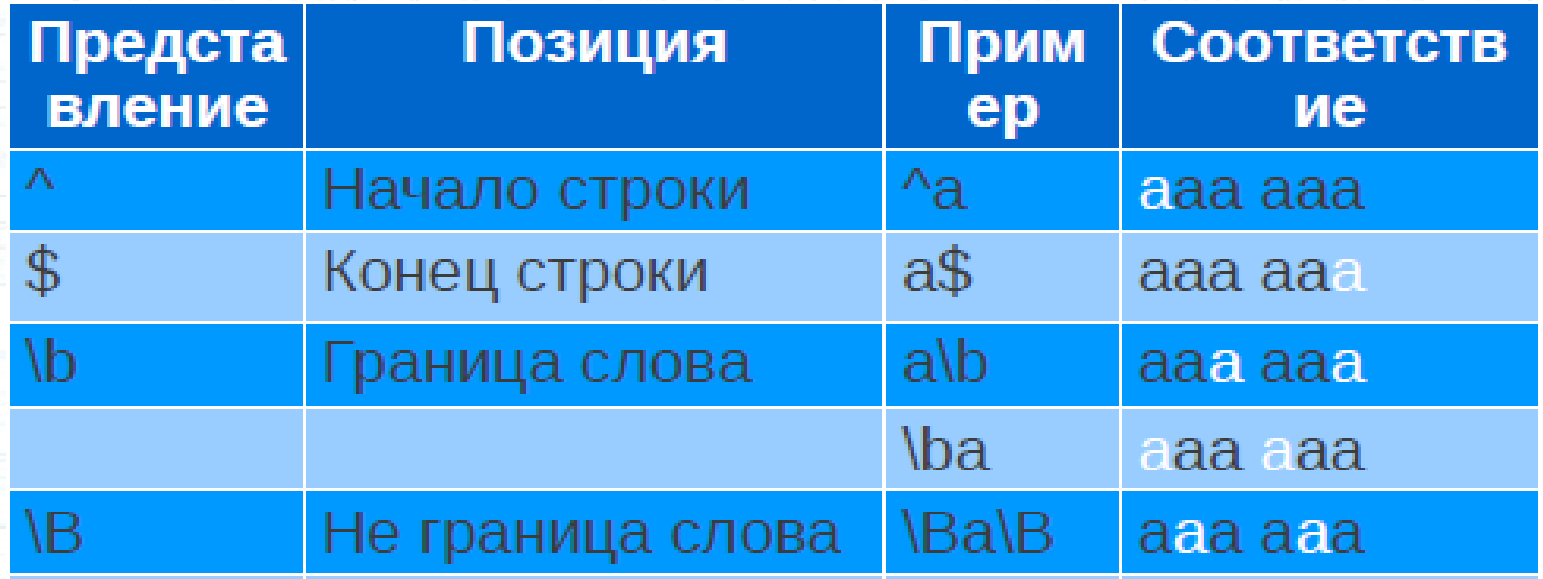

### Квантификация

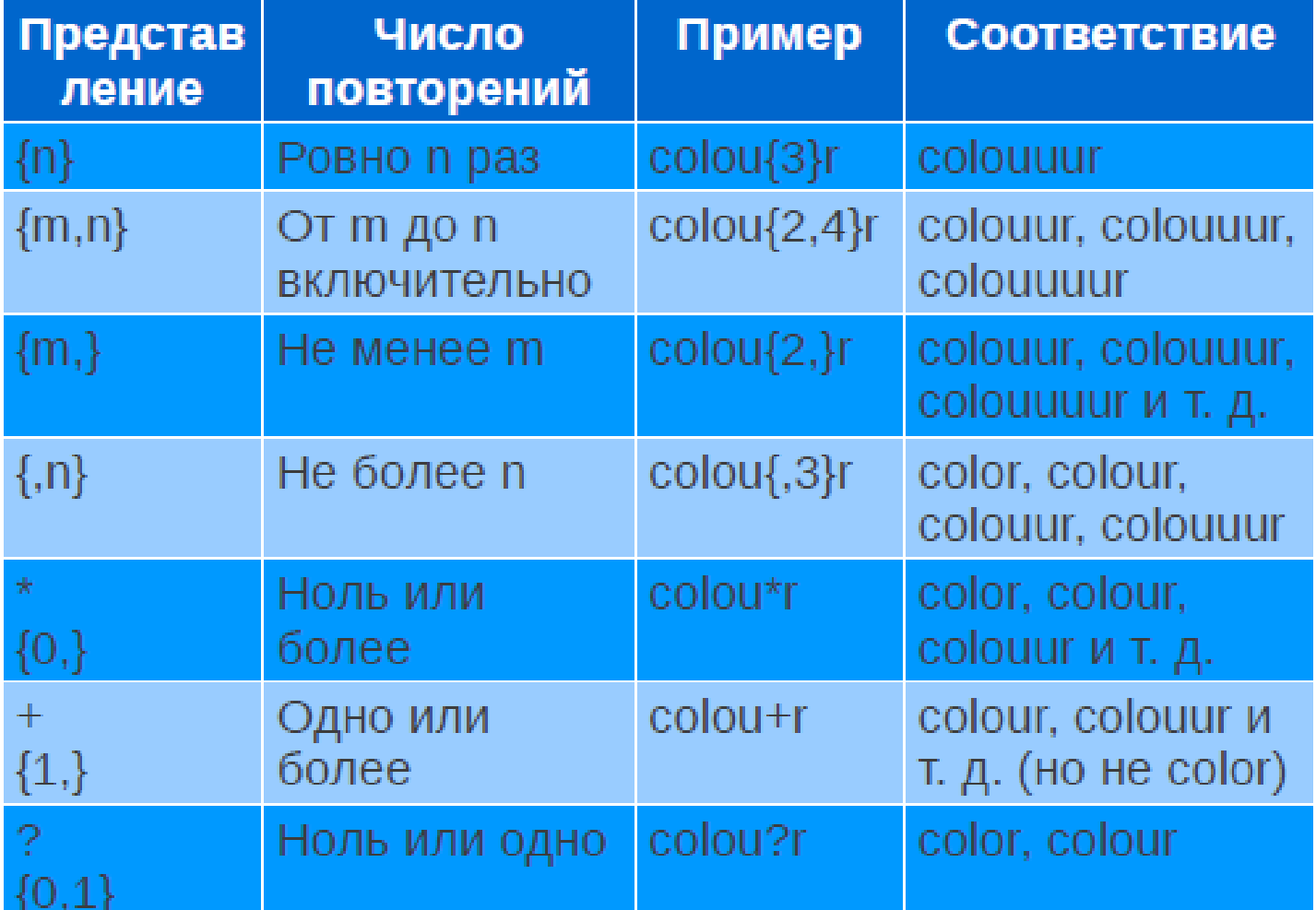

Проверка MAC-адреса /^(?[0-9A-Fa-f]{2}:){5}[0-9A-Fa-f]{2}\$/

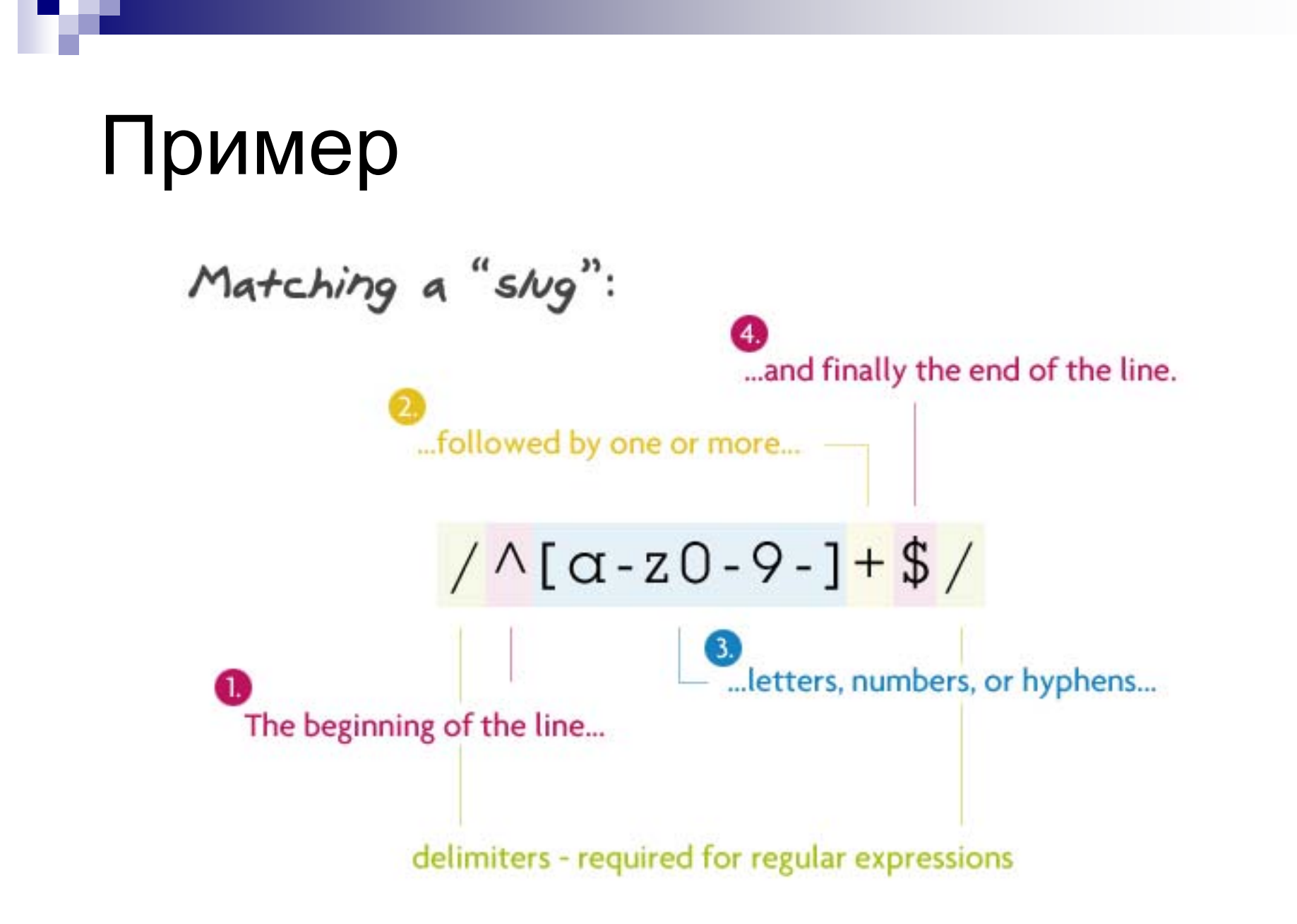

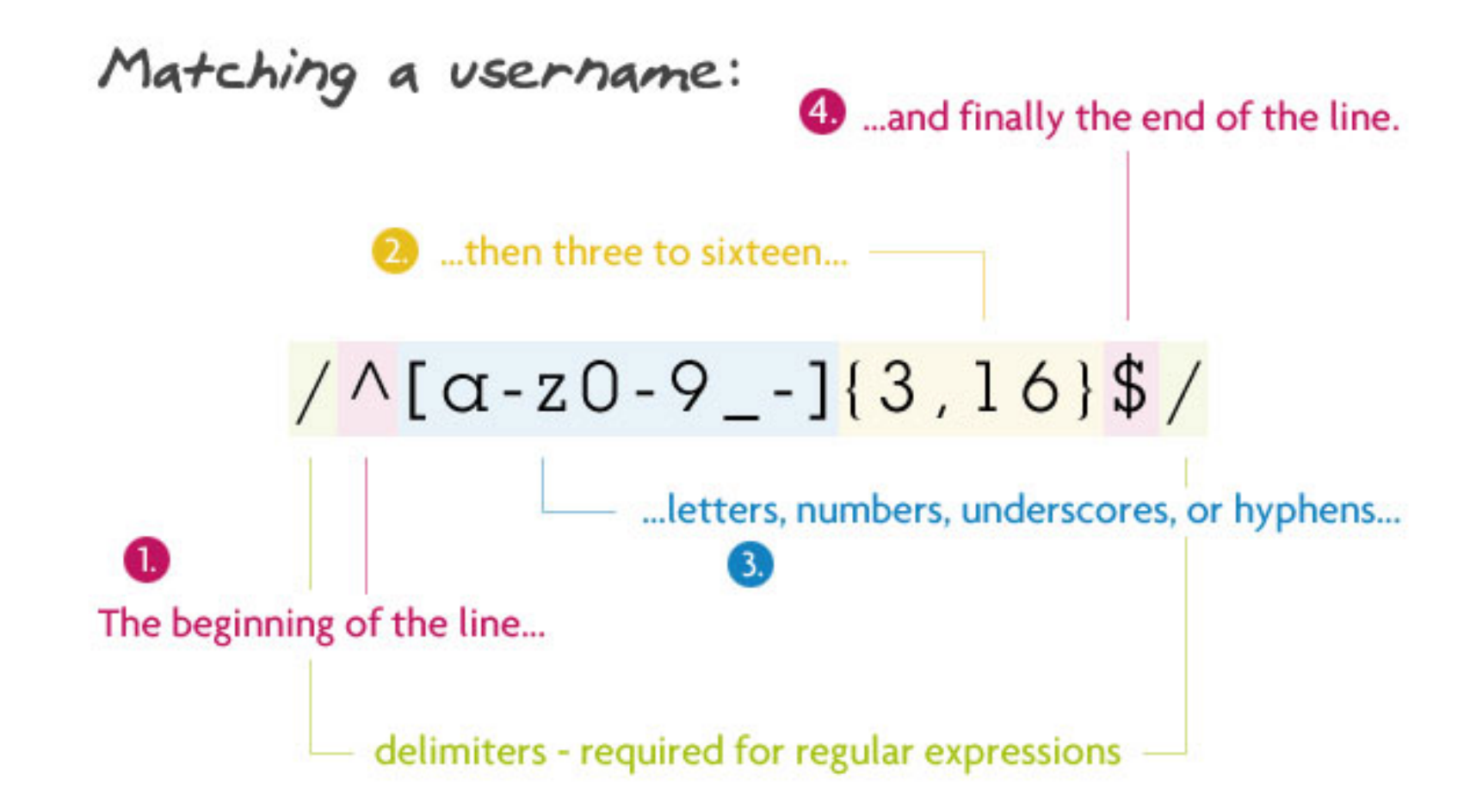

### Квантификация

«Ленивые» выражения «Жадные» выражения «Ревнивые»(сверхжадные) выражения

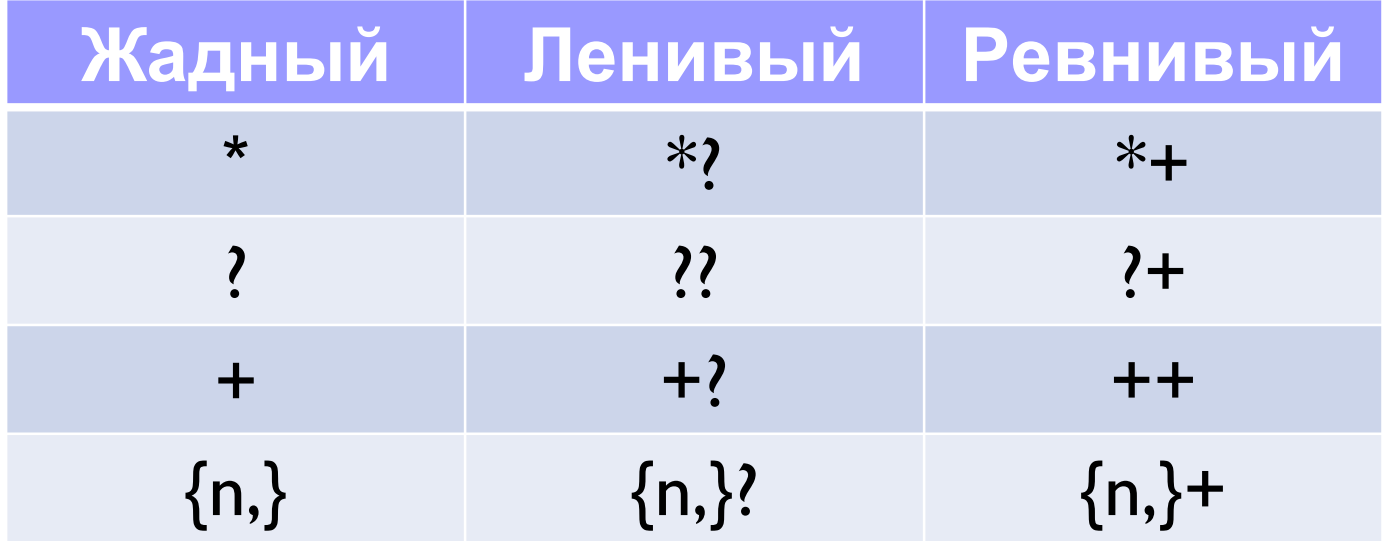

### Жадная квантификация

Выражение (<.\*>) соответствует строке, содержащей несколько тегов HTML-разметки, целиком.

<p><b>Википедия</b> - свободная энциклопедия, в которой <i>каждый</i> может изменить или дополнить любую статью</p>

#### Ленивая квантификация

• Чтобы выделить отдельные теги, можно применить ленивую версию этого выражения: (<.\*?>) Ей соответствует не вся показанная выше строка, а отдельные теги (выделены цветом):

<p><b>Википедия</b> — свободная энциклопедия, в которой <i>каждый</i> может изменить или дополнить любую статью</p>.

#### Ревнивая (сверхжадная) квантификация

Захватывает самое большое вхождение. В каком-то смысле, ещё «жаднее» жадных и идет дальше них: *один раз что-то «схватив», они никогда не откатываются назад, они не «отдают» кусочки схваченного ими следующим частям регекспа.*

#### "one" "two" "three" "test" "me"

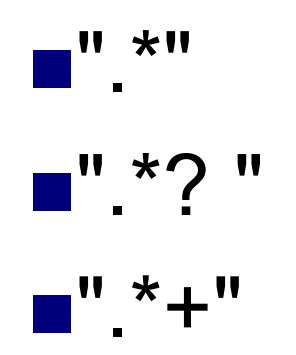

"one" "two" "three" "test" "me"

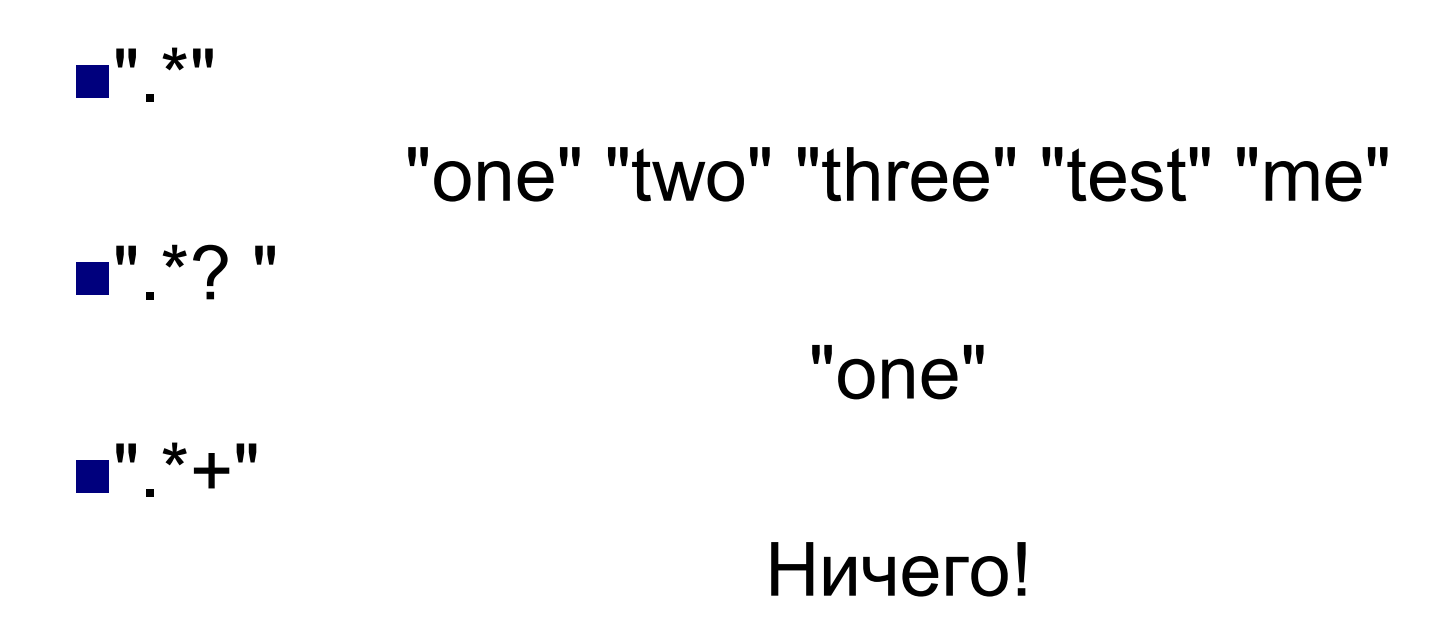

## Группировка

Круглые скобки используются ДЛЯ определения области действия и приоритета операций.

Например, выражение (тр[ау]м-?)\* найдёт последовательность вида трам-трамтрумтрам-трум-трамтрум.

#### Группировка с обратной связью

При обработке выражения подстро́ки, найденные по шаблону внутри группы, сохраняются в отдельной области памяти и получают номер начиная с единицы.

Каждой подстроке соответствует пара скобок в регулярном выражении.

Квантификация группы не влияет на сохранённый результат, то есть сохраняется лишь первое вхождение.

Пример:  $(\text{ra}|\text{ty})$ -\1 Найдет:

та-та или ту-ту, но не та-ту

#### Группировка без обратной связи

(?:*шаблон*)

Под результат такой группировки не выделяется отдельная область памяти и, соответственно, ей не назначается номер. Это положительно влияет на скорость выполнения выражения .

#### Атомарная группировка

(?>*шаблон*)

Не создает обратных связей.

Такая группировка запрещает возвращаться назад по строке, если часть шаблона уже найдена.

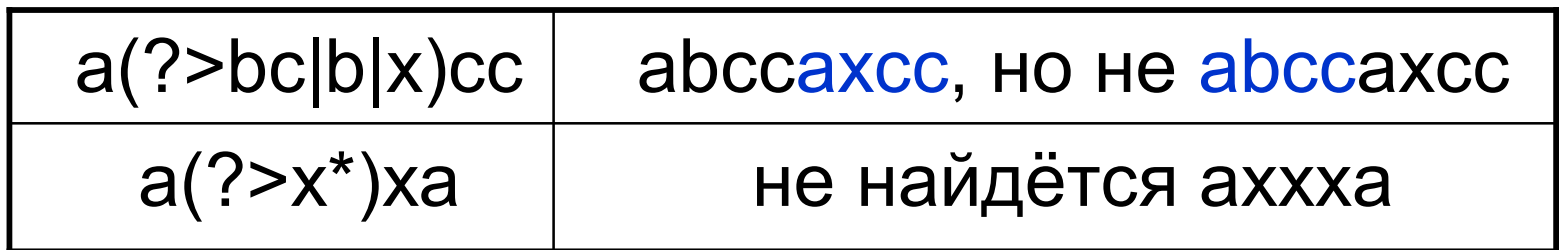

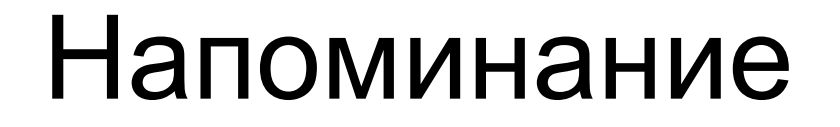

Существуют три типа регулярных выражений: **DBRE** □ERE **DPCRE** 

## Basic Regular Expressions

Все символы трактуются буквально, исключая перечень в таблице

 $\langle$  ( \*[., ] $\rangle$  \*

Точка в [ ] и вне трактуется по-разному

 $\Box$  ( ) и  $\{ \}$  в качестве синтаксического элемента необходимо предварять "\"

 $([0-9]^*\$ .  $[0-9]^*\$ \$)

 Чтобы искать собственно точку, доллар и пр. метасимволы, их нужно предварять "\"

 $\Box$  () и { } без "\" – ищет сами символы скобок!

## Extended Regular Expressions

**Добавлено:**

#### $? + |$

#### **Исключено:**

\n – из-за высокой вычислительной стоимости **Изменено:**

Символы скобок ( ) { } как синтаксические элементы не требуют "\" перед собой, для поиска самих этих символов "\" теперь нужен.

#### Выражения в стиле Perl

- Ленивые квантификаторы: \*?, +?, ??
- Сверхжадные квантификаторы: \*+, ++, ?+
- Сокращенные записи символьных классов: \w, \W, \s,\S, …
- $\Box$  Lookaheads и lookbehinds подсказки алгоритму поиска
- Именованные группы связывания(named capture groups)
- Рекурсивные шаблоны.

## GREP

В ed для любой правки нужно ввести команду Одной командой пользовались часто:

g/регулярное выражение/p – найти и напечатать строки, соответствующие выражению

Для этой задачи сделали отдельную программу – grep.

grep 'регулярное выражение' 'файл' grep -E '^(bat|Bat|cat|Cat)' heroes.txt □ grep -i -E '^(bat|cat)' heroes.txt cat 'файл' | grep 'регулярное выражение' □ cat heroes.txt | grep -E '^[bcBC]at'

grep [options] PATTERN [FILE...]

#### grep

#### дгер. Примеры

Вывод имен файлов, содержащих строки, соответствующие шаблону:

\$ grep -I -E '^conf' /etc/\*

То же самое, но включая подкаталоги:

 $\text{\$}$  grep  $-I -r -E$  '^conf' /etc/\*

#### sed

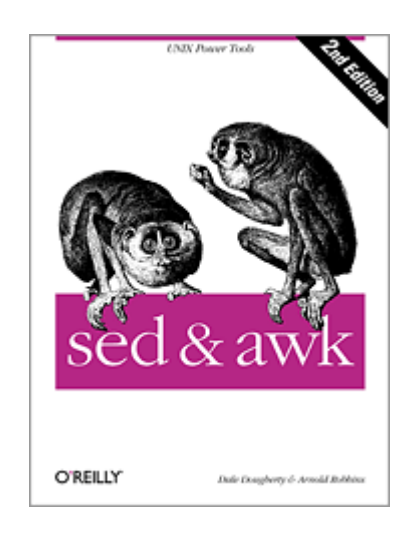

sed [OPTION]... {script} [input-file]...

sed – "Stream EDitor"

Читает входной поток строка за строкой, на лету изменяя его в соответствии со скриптом. Язык sed имеет всего около дюжины команд,

но хитрости их применения достойны целой книги

### Запуск sed

Для работы sed необходим скрипт. Его можно передать тремя способами:

□ sed -e *script* [input-file]

□ sed -f *script-file* [input-file]

□ sed [options] *script* [input-file]

В последнем случае скриптом считается первый аргумент, не являющийся параметром ключа

#### Paбота sed

Sed построчно прочитывает весь вход один раз.

**•К** каждой строке поочередно применяется одна и та же последовательность команд, записанная в скрипте

**• Результат направляется в stdout, если sed** был запущен с ключом -i, то записывается поверх исходного файла

#### Работа sed

Sed имеет два буфера для данных: Pattern space – основной Hold space – дополнительный Команды оперируют их содержимым. Каждая вновь прочитанная строка входа автоматически записывается в *pattern space.*  На вывод подается то, что в нем оказалось в конце работы скрипта.

Команда "=" добавляет номер в начало строки  $$ sed -e' =' helloword.cpp$ 1 #include <cstdio> 2 void main()  $\{$ 3 printf("Hello, world\n");  $4$ }

Команда "d" очищает *pattern space* и заставляет прочитать следующую строку входа \$ sed -e 'd' helloworld.cpp (вывод пуст – pattern space каждый раз очищается)

```
Можно
       указать номер строки, к которой
применяется команда:
$ sed -e '3d' helloworld.cpp
```

```
#include <cstdio>
```

```
void main() \{
```

```
\}
```
Диапазон строк: *\$ sed -e '2,4d' helloworld.cpp* #include <cstdio>

В файле осталась только первая строка.

Адресация по регулярному выражению: \$ sed -e '/{/,/}/d' helloworld.cpp #include <cstdio>

Регулярное выражение должно быть окружено косыми чертами: "/ regexp /"

по умолчанию ожидает регулярные Sed выражения в синтаксисе BRE. Если вызвать с ключом -r, sed будет интерпретировать их как FRF

### Замена текста

*\$ sed -e 's/@/ at /' emails.txt* Было: john.doe@example.com Стало: john.doe at example.com Важно! Команда "s" в таком виде применяется к строке только один раз в том месте, где нашлось первое соответствие выражению. Чтобы заменить все соответствия в строке, нужно добавить "g" (global): *\$ sed -e 's/@/ at /g' emails.txt*

#### Замена текста &

\$ sed -r -e 's/[0-9]+:[0-9]+:[0-9]+/& UTC/' times.txt Было: 21:16:15 Стало: 21:16:15 UTC "&" заменяется найденной подстрокой

### Замена текста \1..\9

- *\$ sed -r -e 's/([0-9]+):([0-9]+):([0-9]+)/\1 hours \2 minutes \3 seconds/' times.txt*
- Было: 21:16:15
- Стало: 21 hours 16 minutes 15 seconds
- \n заменяется n-ой группой связывания

### Вставка строк

a \text

Вставляет text ниже текущей строки (append) i \text

Вставляет text выше текущей строки (insert)

c \text

Вставляет text вместо текущей строки

Пример:\$ sed -e 'a \ \n' readme.txt

Команда вставляет дополнительный перенос строки в конце каждой из строк

### Про hold space

 $$$  sed -e '1!G;h; $$!$ d' forward.txt > backward.txt

Команда переставляет строки файла в обратном порядке

1! G - для каждой строки, кроме первой, дописывает содержимое hold space в конец patten space

h - копирует содержимое pattern space в hold space \$!d - применяет "d" ко всем строкам, кроме последней Итого, по завершении работы, в pattern space содержится "перевернутый" текст

#### Задания на дом

- 1. Распознавать MAC-адрес короче, чем было написано в презентации.
- 2. Написать regexp для разбора ip-адреса. Написать надо именно команду (cat file | grep...)
- 3. Имя, Фамилия, Телефон -- телефонная книжка в csv. Преобразовать в html, который запустится в браузере. Только с помощью sed!

#### Задания на дом

5. Файл file.c, вывести все хедеры (только имена самих библиотек).

6. Утилита /sbin/ifconfig, выводит названия интерфейсов и их параметры. Все IP-адреса всех интерфейсов заменить на xxx.x.x.x, каждый икс соответствует одной цифре в IPадресе. Разделить интерфейсы строкой дефисов.

### Задания на сейчас

- 1. Из файла написанного, на C вытащить все строковые константы.
- 2. См. выше, но строки не должны входить в комментарии